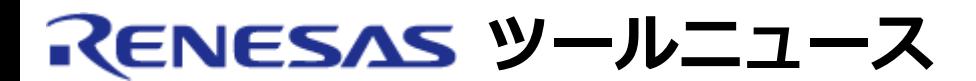

## **RENESAS TOOL NEWS 2008年11月01日 : 081101/tn4**

# **R32Cシリーズ用シミュレータデバッガ V.1.00 Release 00 ご使用上のお願い**

R32Cシリーズ用シミュレータデバッガ V.1.00 Release 00の使用上の注意事項を 連絡します。

32ビット長int型変数の値を表示する場合の注意事項

本製品はR32Cシリーズ用Cコンパイラパッケージに含まれています。

### **1. 内容**

 以下のいずれかを使用して32ビット長のint型変数の値を表示すると、 上位16bitの値が常に0と表示されます。32ビット長のint型変数でも、 16ビット長で表せる範囲の値であれば問題ありません。

- (1) Cウォッチウィンドウ
- (2) printコマンド(スクリプトウィンドウで使用)
- (3) エディタウィンドウに表示されている変数名をマウスオーバーしたときの ポップアップ表示
- たとえば、32ビット長int型変数の値が以下の場合、値が 0x0 と表示されます。 int val =  $0x10000$ ;

#### **2. 回避策**

次のいずれかの方法で、32ビット長のint型変数の値を参照してください。

 (1)「シンボル登録」ダイアログボックスのテキストボックスに以下のように 入力することで変数を登録してから、Cウォッチウィンドウで参照して ください。

\*(long \*)&val

 「シンボル登録」ダイアログボックスは、CウォッチウィンドウのWatchタブ をクリックしたウィンドウ上で開いたポップアップメニュー(右クリックで 表示)から「シンボル登録」を選択して開きます。

(2) printコマンドを使用する場合は以下のように入力してください。

print \*(long \*)&val

## **3. 恒久対策**

次期バージョンアップ時に改修する予定です。

#### **[免責事項]**

過去のニュース内容は発行当時の情報をもとにしており、現時点では変更された情報や無効な情報が含まれている場合があります。 ニュース本文中のURLを予告なしに変更または中止することがありますので、あらかじめご承知ください。

© 2010-2016 Renesas Electronics Corporation. All rights reserved.